## **<sup>第</sup>**5**<sup>章</sup> PSoCが内蔵するプログラマブル・ ディジタル回路を使ってみる** Smart I/Oを使って組み合わせ回路や順序回路を作る

田中 範明 Noriaki Tanaka

 AND/ORゲートやフリップフロップなど,さま ざまなロジックが自由に組めるのはPSoCの大きな 魅力です.

 本書の付属基板に搭載されているPSoC 4100Sは, Smart I/Oと呼ばれるプログラマブル・ディジタル 回路ブロックを内蔵しています.Smart I/Oを使え ば,ディジタル・ノイズのフィルタリングや信号の 加工,エッジ検出,カウンタなど,CPUの前後処 理を行う回路が作れます. Smart I/Oには、コンパ レータも接続できるので,CPUを介さずにアナロ グ電圧の比較結果をGPIOに出力できます.

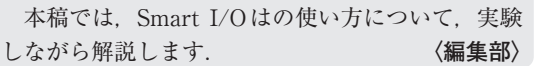

 Smart I/Oは,PSoC専用の開発環境「PSoC Creator」 にコンポーネントとして用意されています. ほかのコ ンポーネントと同じようにデータシートに使い方が書 いてあるのですが,GUI画面における設定方法の説明 しかないので,具体的な使い方が分かりません.

Smart I/Oの説明は, Technical Reference Manual (TRM)にも記述されています.本稿では,文献(1)の 内容をもとにSmart I/Oの具体的な使い方を解説しま す.

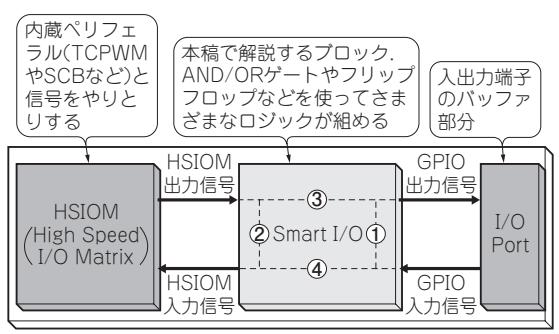

**PSoC 4100S**(インフィニオン テクノロジーズ)

## **図1 Smart I/Oは端子とペリフェラルの間でディジタル 信号を加工する**

内蔵ペリフェラルと信号をやりとりする High Speed I/O Matrix(HSIOM)ブロックと,入出力端子のバッファに相当す るI/O Portブロックの間に配置されている

## こんなブロック

**● 端子とペリフェラルの間でディジタル信号を加工する 図1に示すのは, Smart I/Oの周辺ブロックです.** Smart I/O は, High Speed I/O Matrix (HSIOM)と I/O Portというブロックの間に配置されています.

 HSIOMは,内蔵ペリフェラルと信号をやりとりする ブロックです. 例えば、TCPWMのPWM信号やSerial Communication Block(SCB)のTX/RX信号などがHSI OMを介して接続されます.

 I/O Portは,入出力端子のバッファ部分に相当しま す.Smart I/OからI/O PortにGPIO信号を出力する と,入出力端子からディジタル電圧が出力されます. 入出力端子の電圧は,GPIO入力信号としてSmart I/ Oに伝達されます.入出力端子の入力/出力は別途設 定によって決まります.

## **● できること**

**図1**の**①**〜**④**の破線は,Smart I/O内部ブロックの 信号の流れです.それぞれの働きは次のとおりです.

- **①** 入出力端子同士をつなぐ(入出力信号間に直接働 く自己完結型論理関数を実装する)
- **②** ペリフェラル同士をつなぐ(HSIOMの信号間に 直接働く自己完結型論理関数を実装する)
- **③** ペリフェラルの信号を加工してI/O Portに出力 する
- **④** I/O Portの信号を加工してペリフェラルに入力 する

 ここでは,これらの①〜④の実装例と,フリップフ ロップを使った順序回路の応用事例を紹介します.

① 入出力端子同士をつなぐ

 Smart I/Oを使えば,I/O Portの入出力端子同士を 直接接続できます.

 単純に接続するだけでなく,簡単な論理回路を介在 させることもできます.